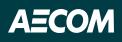

## Accessing Koa Foundations for the first time

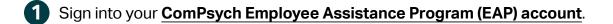

2 Click the Digital Self-Care Tools icon on the homepage and select "Continue."

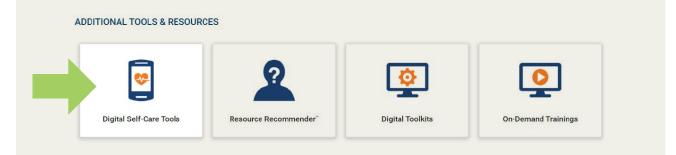

**3** Register for Koa Health Foundations (Organization Web ID: AECOM) using the same email address that you use for ComPsych.

Download the Koa Foundations app or use the online portal.

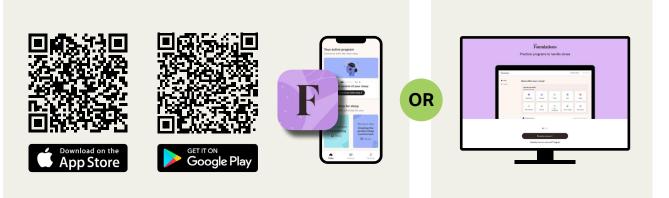

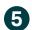

4

Create your account using your registered email address.

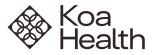